## **Valley Middle- School of STEM** *Video Editing with Mr. Podmers, FAB LAB* **"App Smash" Practice Assignment**

\*Using: iPad Camera, Background Eraser, GIMP, iMovie\*

## **Project**:

Working by yourself (EXCEPT when taking pictures), make a video montage using still photos of yourself placed onto different backgrounds. Make you pictures look like you were on a vacation or a trip somewhere. They should look realistic!

## **Project Steps**:

- 1. Take at least 10 pictures using your iPad camera. Each picture should be a different pose, camera shot (close-up, wide angle, etc). Make the pictures of you interesting!
- 2. From Google Images, find 5 high-resolution (500 pixels +) pictures and save to your server folder (P-drive).
- 3. Import the pictures of you into the Background Eraser app and erase the background of yourself carefully.
- 4. Export the picture of yourself (with background cut-out) into the Google Drive as a JPG.
- 5. In GIMP, create a "new file" that is 8in x 4.5in, 300px resolution.
- 6. Open one of your background pictures in GIMP and import the cut-out picture of yourself.
- 7. Edit the pictures/layers so it looks REALISTIC.
- 8. Export the picture from GIMP to your P-drive as a JPG.
- 9. Upload the JPG to Google Drive.
- 10. Import the picture of yourself into iMovie.
- 11. Add each picture to the timeline and shorten to 3 seconds each picture.
- 12. Add transitions in between each picture.
- 13. Add a title slide and a closing slide.
- 14. Add audio tracks (song, sound effects, etc)
- 15. Export video as a Quick Time Conversion (QT) file.
- 16. Turn in to Mr. Podmers via Google Classroom

## **Grading**:

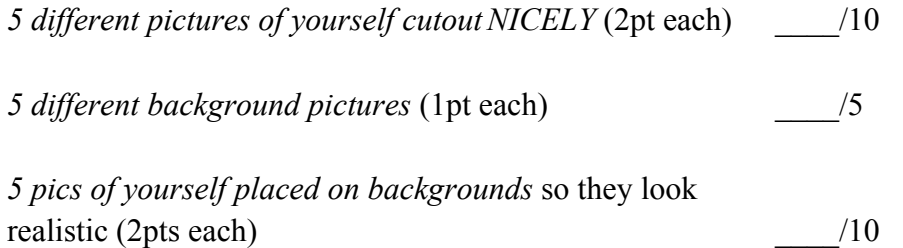

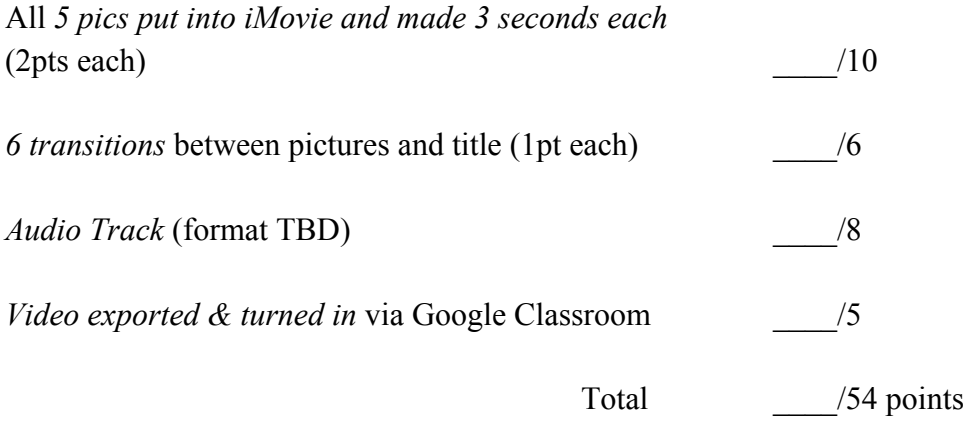

*Daily Points* **(4 points per day) "Student is on task" graded separately**